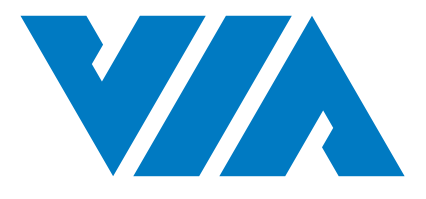

## **USER MANUAL**

# **VIA VAB-950**

## Fanless low-power platform for AloT applications with octa-core MediaTek i500 processor

1.00-10082020-171700

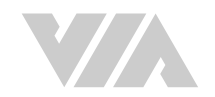

#### Copyright

Copyright © 2020 VIA Technologies Incorporated. All rights reserved.

No part of this document may be reproduced, transmitted, transcribed, stored in a retrieval system, or translated into any language, in any form or by any means, electronic, mechanical, magnetic, optical, chemical, manual or otherwise without the prior written permission of VIA Technologies, Incorporated.

#### **Trademarks**

All trademarks are the property of their respective holders.

#### **Disclaimer**

No license is granted, implied or otherwise, under any patent or patent rights of VIA Technologies. VIA Technologies makes no warranties, implied or otherwise, in regard to this document and to the products described in this document. The information provided in this document is believed to be accurate and reliable as of the publication date of this document. However, VIA Technologies assumes no responsibility for the use or misuse of the information (including use or connection of extra device/equipment/add-on card) in this document and for any patent infringements that may arise from the use of this document. The information and product specifications within this document are subject to change at any time, without notice and without obligation to notify any person of such change.

VIA Technologies. Inc. reserves the right the make changes to the products described in this manual at any time without prior notice.

#### **Regulatory Compliance**

#### FCC-A Radio Frequency Interference Statement

This equipment has been tested and found to comply with the limits for a class A digital device, pursuant to part 15 of the FCC rules. These limits are designed to provide reasonable protection against harmful interference when the equipment is operated in a commercial environment. This equipment generates, uses, and can radiate radio frequency energy and, if not installed and used in accordance with the instruction manual, may cause harmful interference to radio communications. Operation of this equipment in a residential area is likely to cause harmful interference, in which case the user will be required to correct the interference at his personal expense.

#### Notice 1

The changes or modifications not expressly approved by the party responsible for compliance could void the user's authority to operate the equipment.

#### Notice<sub>2</sub>

Shielded interface cables and A.C. power cord, if any, must be used in order to comply with the emission limits.

#### Notice 3

The product described in this document is designed for general use, VIA Technologies assumes no responsibility for the conflicts or damages arising from incompatibility of the product. Check compatibility issue with your local sales representatives before placing an order.

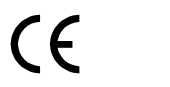

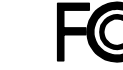

Tested To Comply<br>With FCC Standards FOR HOME OR OFFICE USE

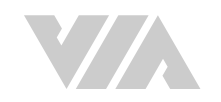

### **Battery Recycling and Disposal**

- . Only use the appropriate battery specified for this product.
- . Do not re-use, recharge, or reheat an old battery.
- Do not attempt to force open the battery.
- . Do not discard used batteries with regular trash.
- . Discard used batteries according to local regulations.

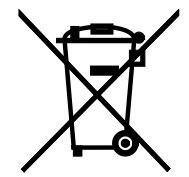

#### **Safety Precautions**

- Always read the safety instructions carefully.
- Keep this User's Manual for future reference.
- All cautions and warnings on the equipment should be noted.
- Keep this equipment away from humidity.
- . Put this equipment on a reliable flat surface before setting it up.
- Check the voltage of the power source and adjust to 110/220V before connecting the equipment to the power inlet.
- . Do not place the power cord where people will step on it.
- Always unplug the power cord before inserting any add-on card or module.
- If any of the following situations arise, get the equipment checked by authorized service personnel:
	- The power cord or plug is damaged.
	- Liquid has entered into the equipment.
	- The equipment has been exposed to moisture.
	- The equipment is faulty or you cannot get it work according to User's Manual.
	- The equipment has been dropped and damaged.
	- The equipment has an obvious sign of breakage.
- Do not leave this equipment in extreme temperatures or in a storage temperature above 60°C (140°F). The equipment may be damaged.
- Do not leave this equipment in direct sunlight.
- . Never pour any liquid into the opening. Liquid can cause damage or electrical shock.
- Do not place anything over the power cord.
- Do not cover the ventilation holes. The openings on the enclosure protect the equipment from overheating.

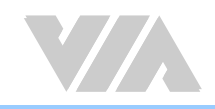

### Box Contents

- 1 x VIA VAB-950 board
- 1 x DC power jack cable

### Ordering Information

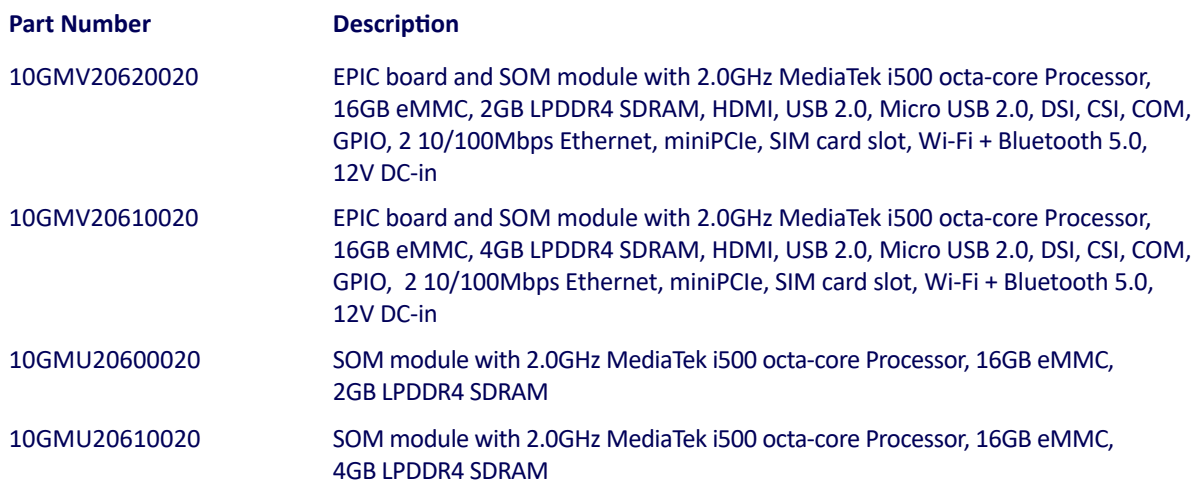

### Optional Accessories

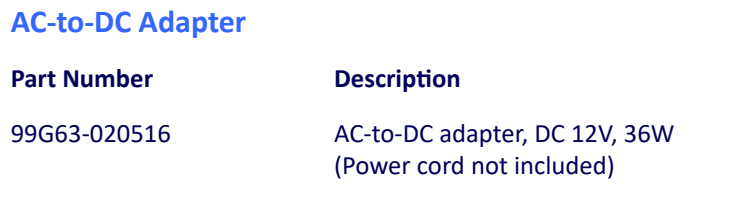

#### **MIPI DSI LCD Panel**

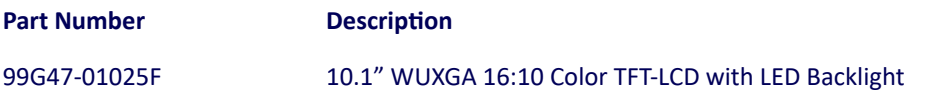

#### **Wireless Accessories**

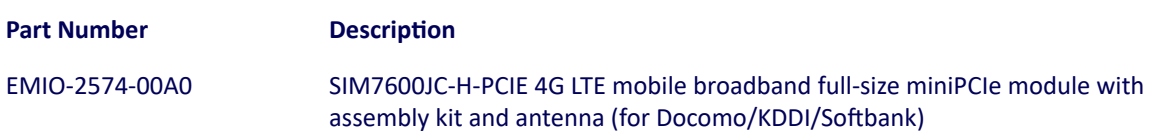

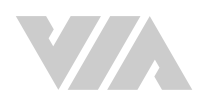

### **Table of Contents**

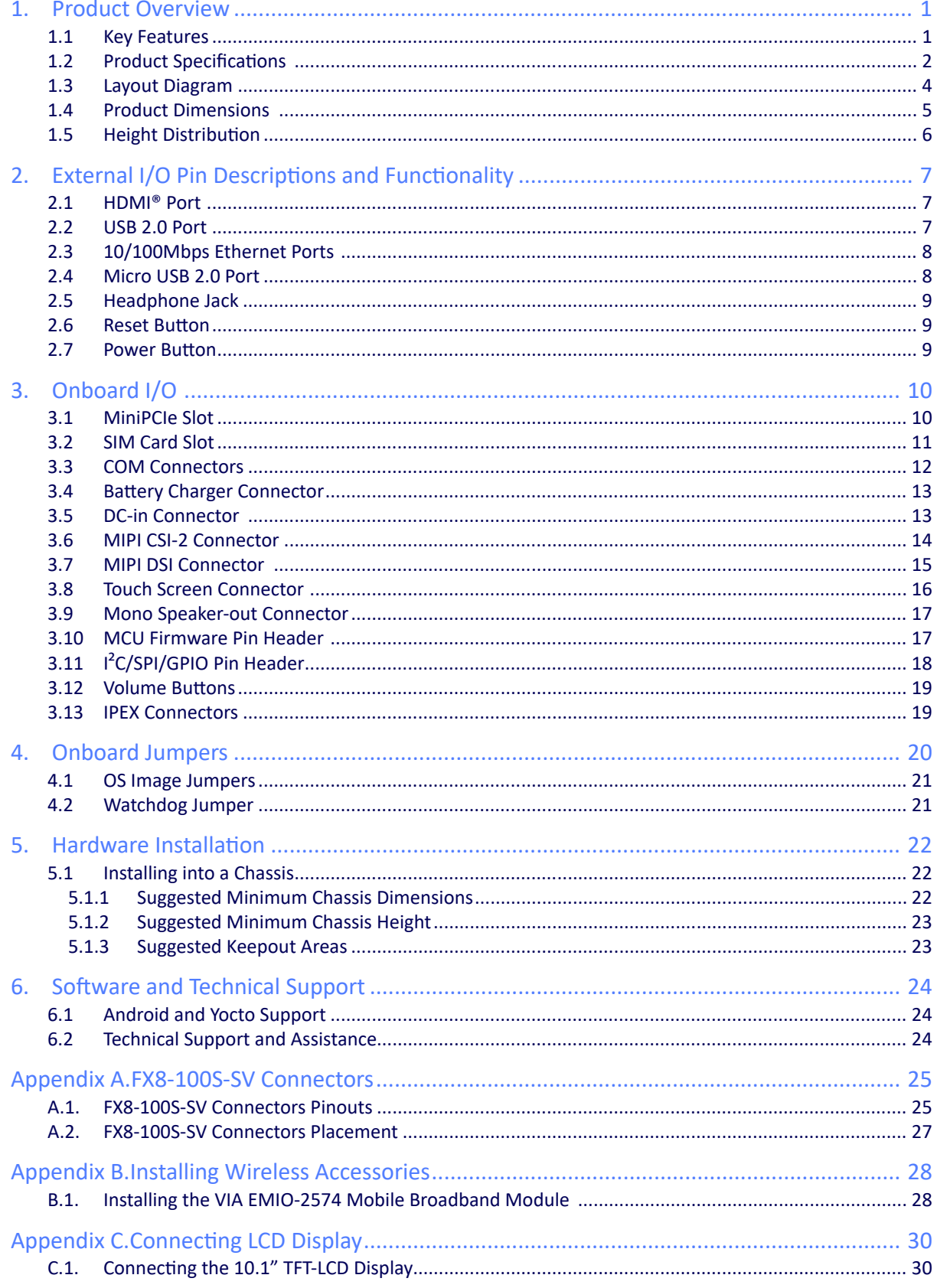

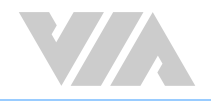

## List of Figures

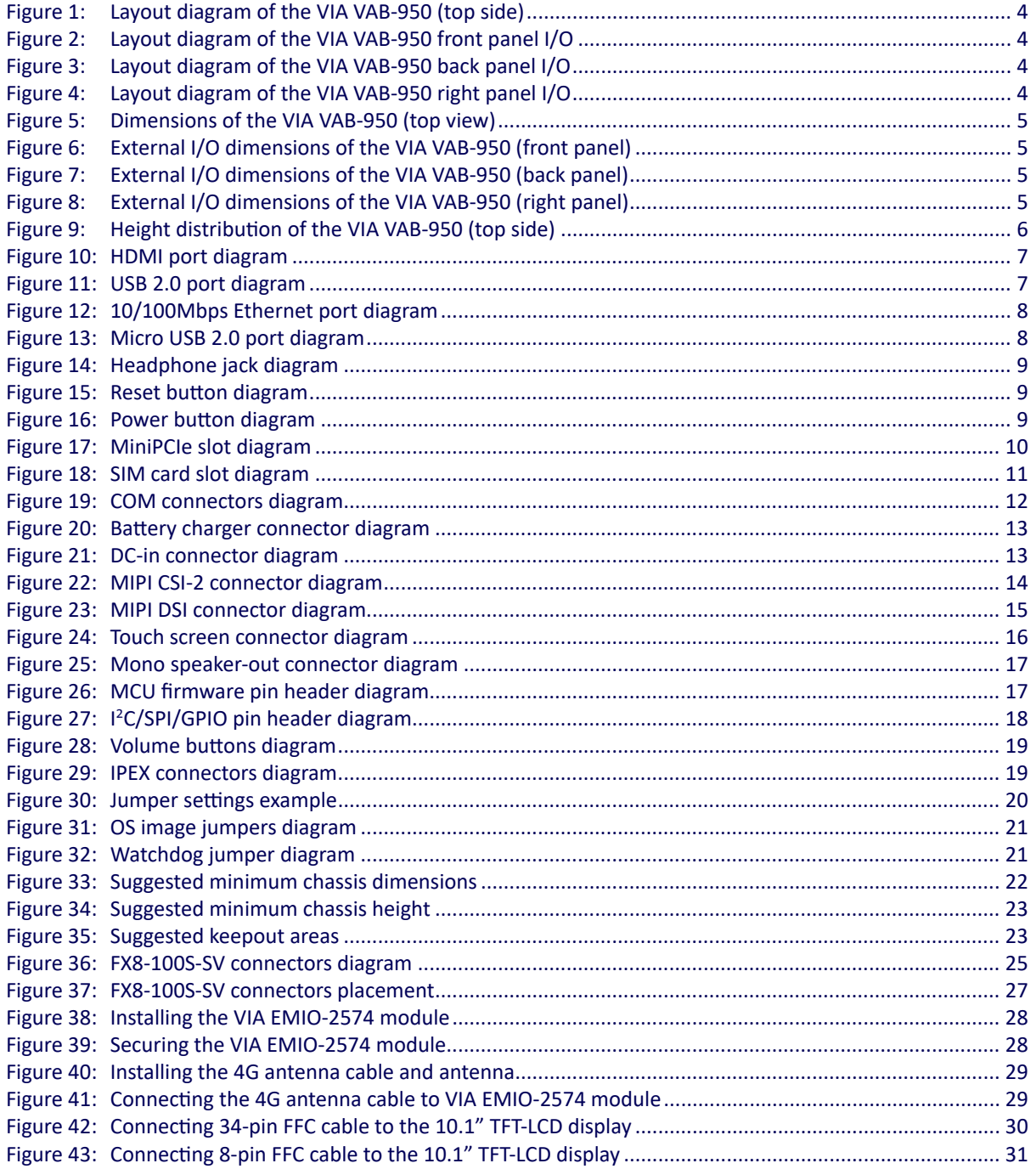

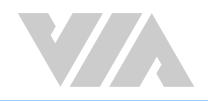

### List of Tables

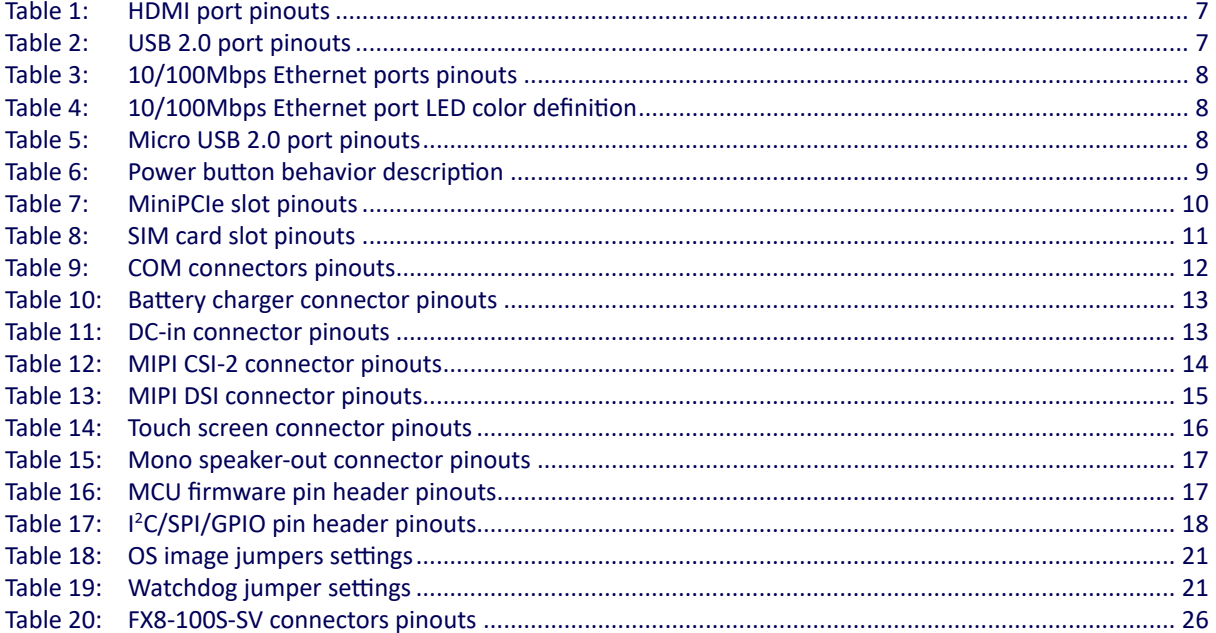

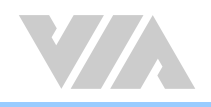

## **1. Product Overview**

Accelerate your time-to-market for groundbreaking Edge AI devices with the VIA VAB-950. Powered by the high-performance, power-efficient MediaTek i500 AIoT platform, the board combines advanced AI technology for display, object recognition, and voice with rich wireless and I/O connectivity features.

The VIA VAB-950's multimedia capabilities include hardware-accelerated H.265/H.264 Full HD video decoding and support for MIPI displays and cameras – making it the ideal solution for an unlimited array of home, commercial, industrial, and educational applications and use cases.

The VIA VAB-950 harnesses the power of the MediaTek i500 AIoT platform to deliver blistering edge processing and multimedia performance. In addition to quad-core ARM Cortex-A73 and quad-core Cortex-A53 processors, the i500 platform also features an integrated AI processor for deep learning, neural network acceleration, and computer vision applications, including facial recognition, object identification, and OCR.

Based on the EPIC 14cm x 10cm form factor, the VIA VAB-950 offers a wealth of connectivity options, including an integrated SIM card slot for LTE/4G, dual-band 802.11ac Wi-Fi, two 10/100Mbps Ethernet ports, and Bluetooth 5.0. The board also features one USB 2.0 port and one Micro USB 2.0 client port, as well as HDMI, MIPI DSI and MIPI CSI-2 display and camera support with multi-function pins for I²C, SPI and GPIO connectivity. Onboard storage is provided by 16GB eMMC flash memory.

### 1.1 Key Features

- High-performance octa-core MediateK i500 processor
- Integrated AI processor for AIoT applications
- Full HD hardware accelerated H.265/H.264 video decoding
- Dual-band 802.11ac Wi-Fi with Bluetooth 5.0, plus onboard SIM card slot
- 16GB onboard eMMC Flash memory
- MIPI DSI display, and MIPI CSI-2 camera support
- Supports up to twelve GPIO devices
- Supports Android 10 and Yocto 2.6 operating systems
- Fanless and low power consumption

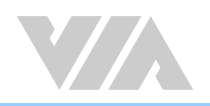

### 1.2 Product Specifications

#### **Processor**

- MediaTek i500 octa-core Processor
	- Four Cortex-A73 @ 2.0GHz
	- Four Cortex-A53 @ 2.0GHz

#### **System Memory**

- 2GB LPDDR4 SDRAM (VAB-950-V2)
- 4GB LPDDR4 SDRAM (VAB-950-V4)

#### **Storage**

• 16GB eMMC Flash Memory

#### **Graphics**

- ARM Mali-G72 high-performance GPU
	- 3D graphics accelerator capable of processing 2400M pixel/sec @ 800MHz
	- Graphics engine supporting OpenGL® ES 3.0, OpenCL ES 1.1, and Vulkan 1.0 hardware acceleration
	- Supports H.265 and H.264 video decoding up to 1080p@30fps Supports Cadence Tensilica Vision P6 x2 DSP

#### **Wireless Connectivity**

- MediaTek MT7668
	- 2x2 Dual-band Wi-Fi 802.11ac with MU-MIMO
	- Bluetooth 5.0

#### **Audio**

• MediaTek MT6358

#### **HDMI**

• ITE IT66121FN Digital Parallel Interface to HDMI 1.3a transmitter

#### **USB**

- TI TS3USB21 High-speed USB 2.0 (480Mbps) 1:2 Multiplexer/Demultiplexer Switch with Single Enable
- Microchip LAN9514 USB 2.0 to USB hub and 10/100Mbps Ethernet controller

#### **LAN**

• ASIX AX88772 USB 2.0 to Fast Ethernet controller

#### **Onboard I/O**

- 1 COM port (supports RS-232 TX/RX)
- 1 Debug port (supports RS-232 TX/RX)
- 1 JTAG connector
- 1 MIPI DSI connector
- 1 MIPI CSI-2 connector
- 1 Touch screen connector (includes I<sup>2</sup>C for capacitive touch)
- 1 SIM card slot
- 1 MiniPCIe slot (supports USB 2.0 connectivity for optional 4G module)
- 2 Volume buttons
- 1 Mono speaker-out connector
- 1 Miscellaneous pin header (for 1 I²C pair, 1 SPI and 12 GPIOs)
- 1 Battery charger connector (supports I²C and Gas gauge)
- 3 IPEX connectors (for Wi-Fi and Bluetooth antennas)
- 1 12V DC-in connector

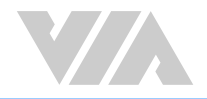

#### **Front Panel I/O**

- 1 Power button with LED
- 1 Reset button

#### **Back Panel I/O**

- 1 HDMI port
- 1 USB 2.0 port
- 1 Micro USB 2.0 port (for OS image upload only)
- 2 10/100Mbps Ethernet ports

#### **Right Panel I/O**

• 1 Audio jack (supports Headphone and Mic-in)

#### **Power Supply**

• 12V DC-in

#### **Operating System**

- Android 10
- Yocto 2.6

#### **Operating Temperature**

 $\bullet$  0°C ~ 60°C

#### **Operating Humidity**

• 0% ~ 95% (relative humidity; non-condensing)

#### **Form Factor**

• EPIC, 14cm x 10cm (140mm x 100mm, 5.51" x 3.94")

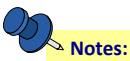

1. As the operating temperature provided in the specifications is a result of testing performed in a testing chamber, a number of variables can influence this result. Please note that the working temperature may vary depending on the actual situation and environment. It is highly recommended to execute a solid testing program and take all variables into consideration when building the system. Please ensure that the system is stable under at the required operating temperature in terms of application.

2. Please note that the lifespan of the onboard eMMC memory chip may vary depending on the amount of access. More frequent and larger data access on the eMMC memory makes its lifespan shorter. Therefore, it is highly recommended to use a replaceable external storage (e.g., Micro SD card) for large data access.

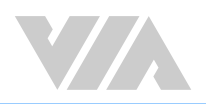

### 1.3 Layout Diagram

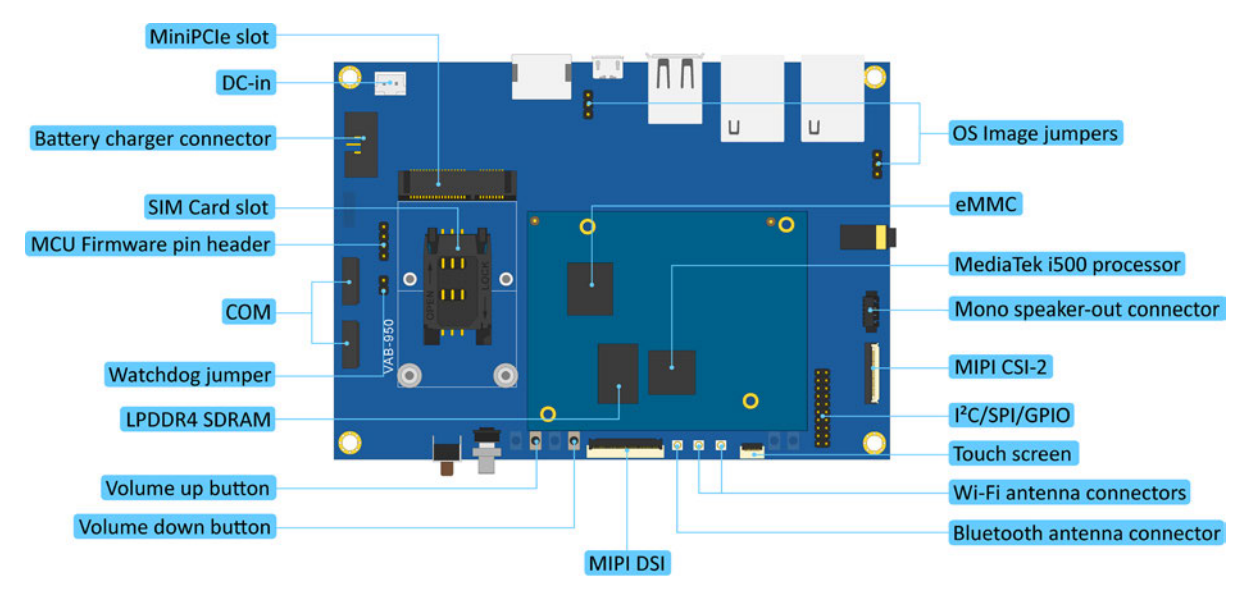

Figure 1:Layout diagram of the VIA VAB-950 (top side)

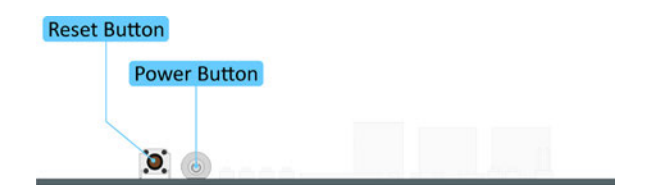

Figure 2:Layout diagram of the VIA VAB-950 front panel I/O

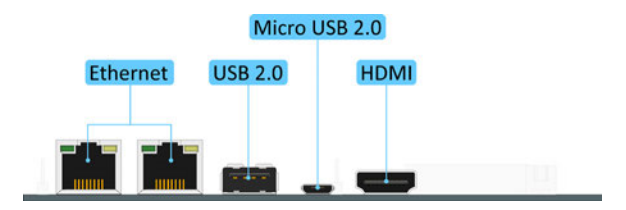

Figure 3:Layout diagram of the VIA VAB-950 back panel I/O

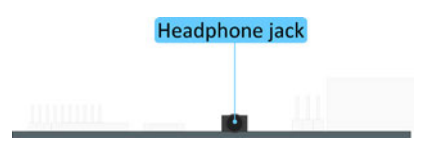

Figure 4:Layout diagram of the VIA VAB-950 right panel I/O

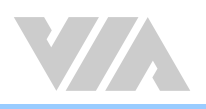

### 1.4 Product Dimensions

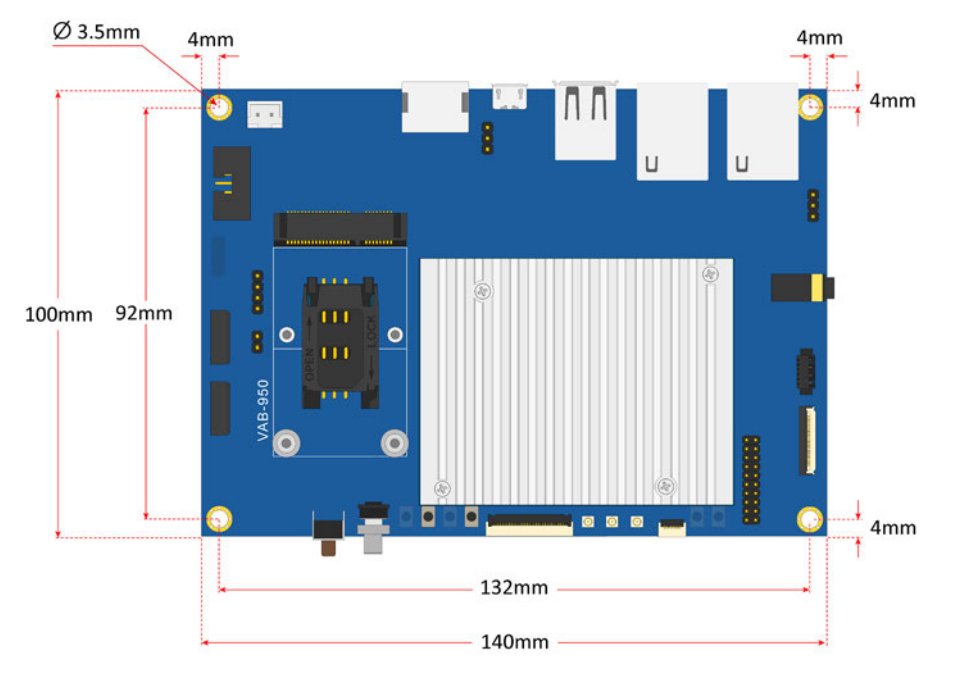

Figure 5:Dimensions of the VIA VAB-950 (top view)

![](_page_11_Figure_5.jpeg)

Figure 6:External I/O dimensions of the VIA VAB-950 (front panel)

![](_page_11_Figure_7.jpeg)

Figure 7:External I/O dimensions of the VIA VAB-950 (back panel)

![](_page_11_Figure_9.jpeg)

Figure 8:External I/O dimensions of the VIA VAB-950 (right panel)

![](_page_12_Picture_1.jpeg)

## 1.5 Height Distribution

![](_page_12_Figure_3.jpeg)

Figure 9:Height distribution of the VIA VAB-950 (top side)

![](_page_13_Picture_1.jpeg)

## **2. External I/O Pin Descriptions and Functionality**

The VIA VAB-950 has a wide selection of interfaces, and includes a selection of frequently-used ports as part of the external I/O coastline.

### 2.1 HDMI® Port

The VIA VAB-950 is equipped with one HDMI port on the back panel which uses an HDMI port Type A receptacle connector to connect High Definition video and digital audio using a single cable. The pinouts of the HDMI port are shown below.

![](_page_13_Picture_385.jpeg)

![](_page_13_Picture_7.jpeg)

Figure 10: HDMI port diagram

Table 1: HDMI port pinouts

### 2.2 USB 2.0 Port

The VIA VAB-950 is equipped with a USB 2.0 port on the back panel. The USB 2.0 port provides complete Plug and Play and hot swap capabilities for external devices. The pinouts of the USB 2.0 port are shown below.

| Pin           | <b>Signal</b> |
|---------------|---------------|
| 1             | VCC           |
| $\mathcal{P}$ | USB data -    |
| 3             | USB data+     |
| Δ             | GND           |

Table 2: USB 2.0 port pinouts

![](_page_13_Picture_14.jpeg)

Figure 11: USB 2.0 port diagram

![](_page_14_Picture_1.jpeg)

### 2.3 10/100Mbps Ethernet Ports

The VIA VAB-950 comes with two 10/100Mbps Ethernet ports on the back panel. Each 10/100Mbps Ethernet port uses an 8 Position and 8 Contact (8P8C) receptacle connector commonly known as RJ-45, which is fully compliant with the IEEE 802.3 (10BASE-T) and 802.3u (100BASE-TX) standards. The pinouts of the 10/100Mbps Ethernet ports are shown below.

![](_page_14_Picture_351.jpeg)

![](_page_14_Picture_5.jpeg)

Figure 12: 10/100Mbps Ethernet port diagram

Table 3: 10/100Mbps Ethernet ports pinouts

Each 10/100Mbps Ethernet port has two individual LED indicators located on the front side to show its Active/Link status and Speed status.

![](_page_14_Picture_352.jpeg)

Table 4: 10/100Mbps Ethernet port LED color definition

### 2.4 Micro USB 2.0 Port

The VIA VAB-950 is equipped with a Micro USB 2.0 port on the back panel. The Micro USB 2.0 port is used for downloading the OS image. The pinouts of the Micro USB 2.0 port are shown below.

![](_page_14_Picture_353.jpeg)

![](_page_14_Picture_14.jpeg)

Figure 13: Micro USB 2.0 port diagram

Table 5: Micro USB 2.0 port pinouts

![](_page_15_Picture_1.jpeg)

### 2.5 Headphone Jack

The VIA VAB-950 comes with a 3.5mm headphone jack located on the right side panel. The headphone jack is used for connecting to external speakers or headphones. The diagram of the headphone jack is shown below.

![](_page_15_Picture_4.jpeg)

Figure 14: Headphone jack diagram

### 2.6 Reset Button

The VIA VAB-950 comes with a reset button on the front panel which allows the user to reboot or reset the system forcibly. The diagram of the reset button is shown below.

![](_page_15_Picture_8.jpeg)

Figure 15: Reset button diagram

### 2.7 Power Button

The VIA VAB-950 comes with a power button featuring a built-in power LED indicator (green light). The power button can support two functions: Power On/Off and System Suspend/Resume. The diagram of the power button is shown below.

![](_page_15_Figure_12.jpeg)

Figure 16: Power button diagram

![](_page_15_Picture_344.jpeg)

Table 6: Power button behavior description

![](_page_16_Picture_1.jpeg)

## **3. Onboard I/O**

This chapter provides information about the onboard I/O connectors and pin headers of the VIA VAB-950.

### 3.1 MiniPCIe Slot

The VIA VAB-950 is equipped with a miniPCIe slot labeled as 'MINIPCIE1' for wireless networking options such as a 4G module. The pinouts of the miniPCIe slot are shown below.

![](_page_16_Picture_6.jpeg)

Figure 17: MiniPCIe slot diagram

![](_page_16_Picture_368.jpeg)

![](_page_16_Picture_369.jpeg)

Table 7: MiniPCIe slot pinouts

![](_page_17_Picture_1.jpeg)

### 3.2 SIM Card Slot

The VIA VAB-950 comes with a SIM card slot that supports 4G SIM cards. SIM card usage on the VIA VAB-950 requires that a 4G module is installed in the miniPCIe slot, enabling the 4G functionality, otherwise the SIM card slot will be disabled. The SIM card slot is designed for use with 4G modules that do not support built-in SIM card slots. The pinouts of the SIM card slot are shown below.

![](_page_17_Figure_4.jpeg)

Figure 18: SIM card slot diagram

| Pin            | <b>Signal</b>      |
|----------------|--------------------|
| 1              | USIM VCC A         |
| $\mathfrak{p}$ | USIM RST A         |
| 3              | USIM CLK A         |
| 4              | <b>NC</b>          |
| 5              | GND                |
| 6              | USIM VPPSIM A      |
|                | <b>USIM DATA A</b> |

Table 8: SIM card slot pinouts

![](_page_18_Picture_1.jpeg)

### 3.3 COM Connectors

The VIA VAB-950 is equipped with two COM connectors labeled as 'COM' and COM1'. The 'COM' connector is used for debugging while the 'COM1' connector supports RS-232 mode (TX/RX). The pinouts of the COM connectors are shown below.

![](_page_18_Figure_4.jpeg)

Figure 19: COM connectors diagram

| <b>COM</b>     |                 | COM <sub>1</sub> |               |  |
|----------------|-----------------|------------------|---------------|--|
| Pin            | <b>Signal</b>   | Pin              | <b>Signal</b> |  |
| $\mathbf{1}$   | <b>NC</b>       | $\mathbf{1}$     | <b>NC</b>     |  |
| $\overline{2}$ | <b>COM_RXD0</b> | 2                | COM_RXD1      |  |
| 3              | COM TXD0        | 3                | COM TXD1      |  |
| 4              | <b>NC</b>       | 4                | <b>NC</b>     |  |
| 5              | <b>NC</b>       | 5                | <b>NC</b>     |  |
| 6              | <b>GND</b>      | 6                | <b>GND</b>    |  |
| 7              | <b>NC</b>       | 7                | <b>NC</b>     |  |
| 8              | <b>NC</b>       | 8                | <b>NC</b>     |  |
| 9              | <b>NC</b>       | 9                | <b>NC</b>     |  |
| 10             | <b>NC</b>       | 10               | <b>NC</b>     |  |

Table 9: COM connectors pinouts

![](_page_19_Picture_1.jpeg)

### 3.4 Battery Charger Connector

The VIA VAB-950 is equipped with a battery charger connector labeled as 'BAT1' which is used for charging the rechargeable lithium battery. The pinouts of the battery charger connector are shown below.

![](_page_19_Figure_4.jpeg)

#### Figure 20: Battery charger connector diagram

| Pin           | <b>Signal</b>   |
|---------------|-----------------|
| 1             | BAT+            |
| $\mathfrak z$ | BAT+            |
| 3             | <b>ISC CLK</b>  |
| 4             | <b>I2C DATA</b> |
| 5             | TН              |
| 6             | BAT-            |
| 7             | BAT-            |

Table 10: Battery charger connector pinouts

### 3.5 DC-in Connector

The VIA VAB-950 comes with a DC-in connector that carries a 12V DC which provides power to the board. The DC-in connector is labeled as 'J3'. The pinouts of the DC-in connector are shown below.

![](_page_19_Figure_10.jpeg)

#### Figure 21: DC-in connector diagram

| Pin | <b>Signal</b> |
|-----|---------------|
|     | 12VIN         |
| ↗   | <b>GND</b>    |

Table 11: DC-in connector pinouts

![](_page_20_Picture_1.jpeg)

### 3.6 MIPI CSI-2 Connector

The VIA VAB-950 is equipped with a MIPI CSI-2 connector labeled as 'JCSI' which is used for connecting the CSI camera. The pinouts of the MIPI CSI-2 connector are shown below.

![](_page_20_Figure_4.jpeg)

Figure 22: MIPI CSI-2 connector diagram

| Pin          | <b>Signal</b> | Pin | <b>Signal</b>        |  |
|--------------|---------------|-----|----------------------|--|
| $\mathbf{1}$ | <b>RDP0</b>   | 14  | <b>CLKN</b>          |  |
| 2            | <b>RDNO</b>   | 15  | <b>GND</b>           |  |
| 3            | <b>GND</b>    | 16  | <b>CLK of sensor</b> |  |
| 4            | RDP1 B        | 17  | <b>PDN</b>           |  |
| 5            | RDN1 B        | 18  | <b>Reset</b>         |  |
| 6            | <b>GND</b>    | 19  | <b>I2C_DATA</b>      |  |
| 7            | <b>NC</b>     | 20  | <b>ISC CLK</b>       |  |
| 8            | <b>NC</b>     | 21  | 1.8V                 |  |
| 9            | <b>GND</b>    | 22  | 1.5V                 |  |
| 10           | <b>NC</b>     | 23  | 2.8V                 |  |
| 11           | <b>NC</b>     | 24  | 2.8V                 |  |
| 12           | <b>GND</b>    | 25  | <b>GND</b>           |  |
| 13           | <b>CLKP</b>   | 26  | GND                  |  |

Table 12: MIPI CSI-2 connector pinouts

![](_page_21_Picture_1.jpeg)

### 3.7 MIPI DSI Connector

The VIA VAB-950 is equipped with a MIPI DSI connector labeled as 'JDSI' which is used for connecting the LCD display. The pinouts of the MIPI DSI connector are shown below.

![](_page_21_Figure_4.jpeg)

Figure 23: MIPI DSI connector diagram

| Pin          | <b>Signal</b>        | Pin | <b>Signal</b>          |
|--------------|----------------------|-----|------------------------|
| $\mathbf{1}$ | 3.3V                 | 18  | <b>GND</b>             |
| 2            | 3.3V                 | 19  | <b>DSI DOP</b>         |
| 3            | <b>NC</b>            | 20  | <b>DSI DON</b>         |
| 4            | <b>LCD VDDEN</b>     | 21  | <b>GND</b>             |
| 5            | <b>Backlight_PWM</b> | 22  | DSI_D3P                |
| 6            | <b>I2C_DATA</b>      | 23  | DSI_D3N                |
| 7            | <b>I2C CLK</b>       | 24  | <b>GND</b>             |
| 8            | <b>NC</b>            | 25  | <b>GND</b>             |
| 9            | <b>GND</b>           | 26  | <b>GND</b>             |
| 10           | DSI_D2P              | 27  | <b>GND</b>             |
| 11           | DSI D2N              | 28  | <b>NC</b>              |
| 12           | <b>GND</b>           | 29  | <b>AGING</b>           |
| 13           | DSI_D1P              | 30  | <b>NC</b>              |
| 14           | DSI D1N              | 31  | <b>Backlight power</b> |
| 15           | <b>GND</b>           | 32  | <b>Backlight power</b> |
| 16           | <b>DSI_CKP</b>       | 33  | <b>Backlight power</b> |
| 17           | <b>DSI_CKN</b>       | 34  | <b>Backlight power</b> |

Table 13: MIPI DSI connector pinouts

![](_page_22_Picture_1.jpeg)

### 3.8 Touch Screen Connector

The VIA VAB-950 is equipped with a touch screen connector labeled as 'JTOUCH' which is used for connecting the touch screen controller. The pinouts of the touch screen connector are shown below.

![](_page_22_Figure_4.jpeg)

Figure 24: Touch screen connector diagram

| Pin                      | <b>Signal</b>   |
|--------------------------|-----------------|
| 1                        | <b>GND</b>      |
| $\overline{\phantom{a}}$ | NC.             |
| 3                        | NC.             |
| 4                        | Interrupt       |
| 5                        | <b>I2C CLK</b>  |
| 6                        | <b>I2C DATA</b> |
| 7                        | 3.3V            |
| ጸ                        | Reserved        |

Table 14: Touch screen connector pinouts

![](_page_23_Picture_1.jpeg)

### 3.9 Mono Speaker-out Connector

The VIA VAB-950 is equipped with a mono speaker-out connector labeled as 'J10' which is used for connecting the mono speaker. The pinouts of the mono speaker-out connector are shown below.

![](_page_23_Figure_4.jpeg)

Figure 25: Mono speaker-out connector diagram

| Pin | <b>Signal</b> |
|-----|---------------|
| 1   | OutLN         |
| 2   | OutLP         |
| ₹   | OutRN         |
| 4   | OutRP         |

Table 15: Mono speaker-out connector pinouts

### 3.10 MCU Firmware Pin Header

The VIA VAB-950 is equipped with an MCU firmware pin header which is used for flashing the MCU firmware on the Management IC. The MCU firmware pin header is labeled as 'J14'. The pinouts of the MCU firmware pin header are shown below.

![](_page_23_Figure_10.jpeg)

Figure 26: MCU firmware pin header diagram

| Pin           | <b>Signal</b> |
|---------------|---------------|
| 1             | 3.3V          |
| $\mathfrak z$ | <b>DATA</b>   |
| 3             | <b>CLK</b>    |
| Δ.            | GND           |

Table 16: MCU firmware pin header pinouts

![](_page_24_Picture_1.jpeg)

## 3.11 I<sup>2</sup>C/SPI/GPIO Pin Header

The VIA VAB-950 comes with an I²C/SPI/GPIO pin header labeled as 'J1' which is used for connecting the I²C, SPI, and 12 GPIO devices. The pinouts of the I²C/SPI/GPIO pin header are shown below.

![](_page_24_Figure_4.jpeg)

Figure 27: I²C/SPI/GPIO pin header diagram

| Pin | Signal           | Pin            | Signal          |
|-----|------------------|----------------|-----------------|
| 1   | SPI_CLK          | $\overline{2}$ | SPI CS          |
| 3   | SPI MISO         | 4              | <b>SPI MOSI</b> |
| 5   | <b>GPIO79</b>    | 6              | <b>GPIO53</b>   |
| 7   | <b>GPIO80</b>    | 8              | <b>GPIO54</b>   |
| 9   | <b>GPIO52</b>    | 10             | GPIO78          |
| 11  | <b>GPIO77</b>    | 12             | <b>GPIO57</b>   |
| 13  | I2C CLK1         | 14             | <b>GPIO56</b>   |
| 15  | <b>I2C DATA1</b> | 16             | <b>GPIO55</b>   |
| 17  | <b>GND</b>       | 18             | <b>GPIO69</b>   |
| 19  | <b>1.8V</b>      | 20             | GPIO70          |

Table 17: I²C/SPI/GPIO pin header pinouts

![](_page_25_Picture_1.jpeg)

### 3.12 Volume Buttons

The VIA VAB-950 comes with two volume buttons which are used to control the volume. The volume up and volume down buttons are labeled as 'SW3' and 'SW5' respectively. The diagram of the volume buttons is shown below.

![](_page_25_Figure_4.jpeg)

Figure 28: Volume buttons diagram

### 3.13 IPEX Connectors

The VIA VAB-950 comes with three IPEX connectors labeled 'CON1', 'CON2' and 'CON3' which are used for connecting the Bluetooth and Wi-Fi antennas. The connector labeled 'CON2' is for Bluetooth antenna while the connectors labeled 'CON1' and 'CON3' are for Wi-Fi antennas. The diagram of the IPEX connectors is shown below.

![](_page_25_Figure_8.jpeg)

Figure 29: IPEX connectors diagram

![](_page_26_Picture_1.jpeg)

## **4. Onboard Jumpers**

#### **Jumper Description**

A jumper consists of a pair of conductive pins used to close in or bypass an electronic circuit to set up or configure a particular feature using a jumper cap. The jumper cap is a small metal clip covered by plastic. It performs like a connecting bridge to short (connect) the pair of pins. The usual colors of the jumper cap are black/red/blue/white/yellow.

#### **Jumper Setting**

There are two settings of the jumper pin: 'Short' and 'Open'. The pins are 'Short' when a jumper cap is placed on the pair of pins. The pins are 'Open' if the jumper cap is removed.

In addition, there are jumpers that have three or more pins, and some pins are arranged in series. In case of a jumper with three pins, place the jumper cap on pin 1 and pin 2 or pin 2 and 3 to Short it.

Some jumpers size are small or mounted on a crowded location on the board that makes it difficult to access. Therefore, using a long-nose plier in installing and removing the jumper cap is very helpful.

![](_page_26_Picture_9.jpeg)

Oper

![](_page_26_Picture_10.jpeg)

Short

![](_page_26_Picture_11.jpeg)

![](_page_26_Picture_12.jpeg)

![](_page_26_Picture_14.jpeg)

Short (pin 1-2)

Figure 30: Jumper settings example

![](_page_26_Picture_18.jpeg)

**Caution:**

Make sure to install the jumper cap on the correct pins. Installing it on the wrong pins might cause damage and malfunction.

![](_page_27_Picture_1.jpeg)

### 4.1 OS Image Jumpers

The VIA VAB-950 comes with two OS image jumpers labeled as 'J5' and 'J7'. The OS image jumpers are used to set the Micro USB 2.0 port to a download mode for the OS image download. The OS image jumpers settings are shown below.

![](_page_27_Figure_4.jpeg)

Figure 31: OS image jumpers diagram

| <b>J5 and J7 Settings</b> | Pin 1 | Pin <sub>2</sub> | Pin <sub>3</sub> |
|---------------------------|-------|------------------|------------------|
| Normal mode (default)     | Open  | <b>Short</b>     | <b>Short</b>     |
| Download mode             | Short | <b>Short</b>     | Open             |

Table 18: OS image jumpers settings

### 4.2 Watchdog Jumper

The VIA VAB-950 comes with a watchdog jumper labeled as 'J15'. The watchdog jumper is used to enable or disable the watchdog function on the board. The watchdog jumper settings are shown below.

![](_page_27_Figure_10.jpeg)

#### Figure 32: Watchdog jumper diagram

| <b>Settings</b>   | Pin 1        | Pin <sub>2</sub> |
|-------------------|--------------|------------------|
| Enabled (default) | Open         | Open             |
| <b>Disabled</b>   | <b>Short</b> | <b>Short</b>     |

Table 19: Watchdog jumper settings

![](_page_28_Picture_1.jpeg)

## **5. Hardware Installation**

### 5.1 Installing into a Chassis

The VIA VAB-950 can be fitted into any chassis that has mounting holes compatible with the standard SBC mounting hole locations. Additionally, the chassis must meet the minimum height requirements for specified areas of the board.

#### 5.1.1 Suggested Minimum Chassis Dimensions

The figure below shows the suggested minimum space requirements that a chassis should have in order to work well with the VIA VAB-950.

![](_page_28_Figure_7.jpeg)

Figure 33: Suggested minimum chassis dimensions

Each side of the board should have a buffer zone from the internal wall of the chassis. The side of the board that accommodates the I/O coastline should have a buffer of 1.5mm; it's comprised of one HDMI port, one Micro USB 2.0 port, one USB 2.0 port, and two 10/100Mbps Ethernet ports. The side on the opposite end of the I/O coastline should have a buffer of at least 3mm. The right side of the I/O coastline should have a buffer of 1.5mm and it's only comprised of a headphone jack. The left side of the I/O coastline should have a buffer of at least 3mm.

![](_page_29_Picture_1.jpeg)

### 5.1.2 Suggested Minimum Chassis Height

The figure below shows the suggested minimum height requirements for the internal space of the chassis. It is not necessary for the internal ceiling to be evenly flat. What is required is that the internal ceiling height must be strictly observed for each section that is highlighted.

![](_page_29_Figure_4.jpeg)

Figure 34: Suggested minimum chassis height

#### 5.1.3 Suggested Keepout Areas

The figure below shows the areas of the board that we recommend should be left unobstructed. The figure below is the top view.

![](_page_29_Figure_8.jpeg)

Figure 35: Suggested keepout areas

![](_page_30_Picture_1.jpeg)

## **6. Software and Technical Support**

### 6.1 Android and Yocto Support

The VIA VAB-950 features a complete software evaluation image featuring the Android 10 and Yocto 2.6 operating systems.

### 6.2 Technical Support and Assistance

- For utilities downloads and the latest documentation and information about the VIA VAB-950, please visit our website at https://www.viatech.com/en/products/boards/embedded-boards/vab-950/
- For technical support and additional assistance, always contact your local sales representative or board distributor, or go to https://www.viatech.com/en/support/driver-support-fag/technical-support/ for technical support.
- For OEM clients and system integrators developing a product for long term production, other code and resources may also be made available. Please visit our website at https://www.viatech.com/en/about/contact/ to submit a request.

![](_page_31_Picture_1.jpeg)

# **Appendix A. FX8-100S-SV Connectors**

This chapter provides you with information of the board-to-board FX8-100S-SV connectors' pinouts and placement.

### A.1. FX8-100S-SV Connectors Pinouts

The VIA VAB-950 comes with two FX8-100S-SV connectors labeled as 'J8' and 'J9'. The FX8-100S-SV connectors are used for connecting the VIA SOM-9X50. The pinouts of the FX8-100S-SV connectors are shown below.

![](_page_31_Figure_6.jpeg)

Figure 36: FX8-100S-SV connectors diagram

![](_page_31_Picture_410.jpeg)

![](_page_31_Picture_411.jpeg)

### **VIA VAB-950 User Manual**

![](_page_32_Picture_670.jpeg)

![](_page_32_Picture_671.jpeg)

![](_page_32_Picture_672.jpeg)

Table 20: FX8-100S-SV connectors pinouts

![](_page_33_Picture_1.jpeg)

### A.2. FX8-100S-SV Connectors Placement

The following figure shows the placement of the board-to-board FX8-100S-SV connectors on the board.

![](_page_33_Figure_4.jpeg)

Figure 37: FX8-100S-SV connectors placement

![](_page_34_Picture_1.jpeg)

## **Appendix B. Installing Wireless Accessories**

This chapter provides you with information on how to install the miniPCIe mobile broadband module into the VIA VAB-950. It is recommended to use a grounded wrist strap before handling computer components. Electrostatic discharge (ESD) can damage some components.

### B.1. Installing the VIA EMIO-2574 Mobile Broadband Module

#### **Step 1**

Align the notch on the VIA EMIO-2574 module with its counterpart on the miniPCIe slot on the VIA VAB-950. Then insert the module at a 30° angle.

![](_page_34_Picture_7.jpeg)

Figure 38: Installing the VIA EMIO-2574 module

### **Note:**

Make sure you have installed the 4G SIM card first into the SIM card slot before installing the VIA EMIO-2574 module.

#### **Step 2**

Once the VIA EMIO-2574 module has been fully inserted, push down the module until the screw holes align with the standoff holes and then secure the module with two screws.

![](_page_34_Picture_13.jpeg)

Figure 39: Securing the VIA EMIO-2574 module

![](_page_35_Picture_0.jpeg)

#### **Step 3**

Insert the 4G antenna cable into the antenna hole from inside of the back panel plate. Insert the washer, fasten it with the nut, and install the antenna.

![](_page_35_Figure_4.jpeg)

Figure 40: Installing the 4G antenna cable and antenna

#### **Step 4**

Connect the other end of the 4G antenna cable to the micro-RF (IPEX) connector labeled 'MAIN' on the VIA EMIO-2574 module.

![](_page_35_Figure_8.jpeg)

Figure 41: Connecting the 4G antenna cable to VIA EMIO-2574 module

![](_page_36_Picture_1.jpeg)

## **Appendix C. Connecting LCD Display**

This chapter provides you with information on how to connect the 10.1" TFT-LCD display to the VIA VAB-950.

### C.1. Connecting the 10.1" TFT-LCD Display

#### **Step 1**

Attached the 34-pin FFC cable to the MIPI DSI connector labeled 'DSI' on the VIA VAB-950, and then attach the other end of the cable to the 10.1" TFT-LCD display.

![](_page_36_Picture_7.jpeg)

Figure 42: Connecting 34-pin FFC cable to the 10.1" TFT-LCD display

![](_page_37_Picture_0.jpeg)

#### **Step 2**

Attached the 8-pin FFC cable to the touch screen connector labeled 'JTOUCH' on the VIA VAB-950, and then attach the other end of the cable to the 10.1" TFT-LCD display as shown in the diagram below.

![](_page_37_Picture_4.jpeg)

Figure 43: Connecting 8-pin FFC cable to the 10.1" TFT-LCD display

![](_page_38_Picture_0.jpeg)

#### **Taiwan Headquarters**

1F, 531 Zhong-zheng Road, Xindian Dist., New Taipei City 231 Taiwan

Tel: 886-2-2218-5452 Fax: 886-2-2218-9860 Email: embedded@via.com.tw

#### <u> El</u> **USA**

940 Mission Court Fremont, CA 94539, **USA** 

Tel: 1-510-687-4688 Fax: 1-510-687-4654 Email: embedded@viatech.com

![](_page_38_Picture_7.jpeg)

3-15-7 Ebisu MT Bldg. 6F, Higashi, Shibuya-ku Tokyo 150-0011 Japan

Tel: 81-3-5466-1637 Fax: 81-3-5466-1638 Email: embedded@viatech.co.jp

![](_page_38_Picture_10.jpeg)

Tsinghua Science Park Bldg. 7 No. 1 Zongguancun East Road, Haidian Dist., Beijing, 100084 China

Tel: 86-10-59852288 Fax: 86-10-59852299 Email: embedded@viatech.com.cn

#### **Europe**

第

### **X-ON Electronics**

Largest Supplier of Electrical and Electronic Components

*Click to view similar products for* [Single Board Computers](https://www.x-on.com.au/category/embedded-solutions/computing/single-board-computers) *category:*

*Click to view products by* [VIA](https://www.x-on.com.au/manufacturer/via) *manufacturer:* 

Other Similar products are found below :

[MANO882VPGGA-H81](https://www.x-on.com.au/mpn/axiomtek/mano882vpggah81) [SSD3200W-S-SLC-INN](https://www.x-on.com.au/mpn/axiomtek/ssd3200wsslcinn) [20-101-0738](https://www.x-on.com.au/mpn/digiinternational/201010738) [MVME61006E-2173R](https://www.x-on.com.au/mpn/artesynembeddedtechnologies/mvme61006e2173r) [SHB230DGGA-RC](https://www.x-on.com.au/mpn/axiomtek/shb230dggarc) [IMB210VGGA](https://www.x-on.com.au/mpn/axiomtek/imb210vgga) [IB915F-3955](https://www.x-on.com.au/mpn/ibase/ib915f3955) [MI958F-16C](https://www.x-on.com.au/mpn/ibase/mi958f16c) [S2600STB](https://www.x-on.com.au/mpn/intel/s2600stb) [BBS2600BPS](https://www.x-on.com.au/mpn/intel/bbs2600bps) [BLKNUC7I3DNHNC1978015](https://www.x-on.com.au/mpn/intel/blknuc7i3dnhnc1978015) [102110541](https://www.x-on.com.au/mpn/seeedstudio/102110541) [102110540](https://www.x-on.com.au/mpn/seeedstudio/102110540) [UPN-EHLX4E-A10-0432](https://www.x-on.com.au/mpn/aaeon/upnehlx4ea100432) [BTR3-1](https://www.x-on.com.au/mpn/bettertree/btr31) [PCE-](https://www.x-on.com.au/mpn/advantech/pce4129g200b2e)[4129G2-00B2E](https://www.x-on.com.au/mpn/advantech/pce4129g200b2e) [81004-0000-99-1](https://www.x-on.com.au/mpn/kontron/810040000991) [S26361-F5000-J004](https://www.x-on.com.au/mpn/kontron/s26361f5000j004) [HUMMINGBOARD-I2EX BASE + WIFI/BT](https://www.x-on.com.au/mpn/solidrun/hummingboardi2exbasewifibt) [HUMMINGBOARD-I4 PRO +](https://www.x-on.com.au/mpn/solidrun/hummingboardi4prowifibt) [WIFI/BT](https://www.x-on.com.au/mpn/solidrun/hummingboardi4prowifibt) [VAB-600-B](https://www.x-on.com.au/mpn/via/vab600b) [RT5350F-OLINUXINO-EVB](https://www.x-on.com.au/mpn/olimex/rt5350folinuxinoevb) [A13-SOM-512](https://www.x-on.com.au/mpn/olimex/a13som512) [NITX-315](https://www.x-on.com.au/mpn/artesynembeddedtechnologies/nitx315) [BANANA PI BPI-M1+](https://www.x-on.com.au/mpn/sinovoip/bananapibpim1_1) [A13-SOM-WIFI-4GB](https://www.x-on.com.au/mpn/olimex/a13somwifi4gb) [AM3359-](https://www.x-on.com.au/mpn/olimex/am3359somevbind) [SOM-EVB-IND](https://www.x-on.com.au/mpn/olimex/am3359somevbind) [UPS-APLC2-A10-0432](https://www.x-on.com.au/mpn/aaeon/upsaplc2a100432) [DFR0419](https://www.x-on.com.au/mpn/dfrobot/dfr0419) [UPS-APLP4-A10-0864](https://www.x-on.com.au/mpn/aaeon/upsaplp4a100864) [UPS-APLP4-A10-0432](https://www.x-on.com.au/mpn/aaeon/upsaplp4a100432) [UPS-APLP4-A10-08128](https://www.x-on.com.au/mpn/aaeon/upsaplp4a1008128) [MI977F-Q27](https://www.x-on.com.au/mpn/ibase/mi977fq27) [IB811F-I50](https://www.x-on.com.au/mpn/ibase/ib811fi50) [BBBLUE](https://www.x-on.com.au/mpn/beagleboard/bbblue) [IB811F-I30](https://www.x-on.com.au/mpn/ibase/ib811fi30) [DFR0546](https://www.x-on.com.au/mpn/dfrobot/dfr0546) [M2M \(TELIT\)](https://www.x-on.com.au/mpn/grinn/m2mtelit) [RELAY](https://www.x-on.com.au/mpn/grinn/relay) [PROFESSIONAL](https://www.x-on.com.au/mpn/grinn/professional) [GLS11.2.053.2.2.E](https://www.x-on.com.au/mpn/grinn/gls11205322e) [SLS16Y2\\_792C\\_512R\\_SD\\_1WB\\_C\\_B](https://www.x-on.com.au/mpn/somlabs/sls16y2792c512rsd1wbcb) [A20-OLINUXINO-LIME-E16GS16M](https://www.x-on.com.au/mpn/olimex/a20olinuxinolimee16gs16m) [A20-OLINUXINO-LIME-S16M](https://www.x-on.com.au/mpn/olimex/a20olinuxinolimes16m) [A20-OLINUXINO-LIME2-](https://www.x-on.com.au/mpn/olimex/a20olinuxinolime2e16gs16m) [E16GS16M](https://www.x-on.com.au/mpn/olimex/a20olinuxinolime2e16gs16m) [A20-OLINUXINO-MICRO-E16GS16M](https://www.x-on.com.au/mpn/olimex/a20olinuxinomicroe16gs16m) [A20-OLINUXINO-MICRO-S16M](https://www.x-on.com.au/mpn/olimex/a20olinuxinomicros16m) [A64-OLINUXINO-1GS16M](https://www.x-on.com.au/mpn/olimex/a64olinuxino1gs16m) [BANANA PI BPI-W2](https://www.x-on.com.au/mpn/sinovoip/bananapibpiw2) [T2-OLINUXINO-LIME2-S16M-IND](https://www.x-on.com.au/mpn/olimex/t2olinuxinolime2s16mind)